# **Wage Type Reporter (H99CWTR0)**

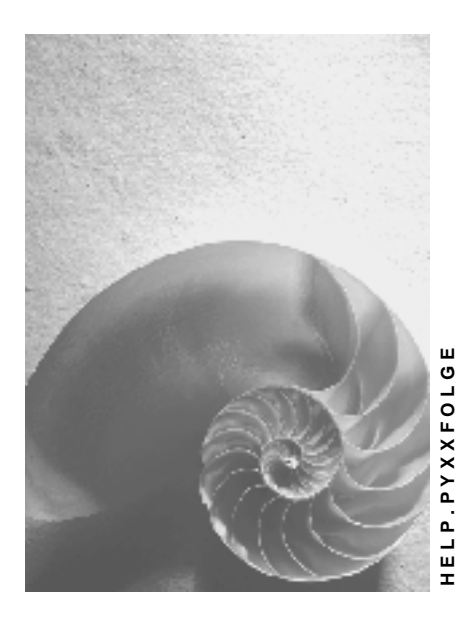

**Release 4.6C**

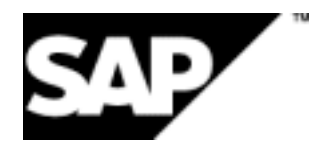

# **Copyright**

© Copyright 2001 SAP AG. All rights reserved.

No part of this publication may be reproduced or transmitted in any form or for any purpose without the express permission of SAP AG. The information contained herein may be changed without prior notice.

Some software products marketed by SAP AG and its distributors contain proprietary software components of other software vendors.

Microsoft®, WINDOWS®, NT®, EXCEL®, Word®, PowerPoint® and SQL Server® are registered trademarks of

Microsoft Corporation.

IBM $^\circ$ , DB2 $^\circ$ , OS/2 $^\circ$ , DB2/6000 $^\circ$ , Parallel Sysplex $^\circ$ , MVS/ESA $^\circ$ , RS/6000 $^\circ$ , AIX $^\circ$ , S/390 $^\circ$ , AS/400<sup>®</sup>, OS/390<sup>®</sup>, and OS/400<sup>®</sup> are registered trademarks of IBM Corporation.

ORACLE<sup>®</sup> is a registered trademark of ORACLE Corporation.

INFORMIX<sup>®</sup>-OnLine for SAP and Informix<sup>®</sup> Dynamic Server ™ are registered trademarks of Informix Software Incorporated.

UNIX<sup>®</sup>, X/Open<sup>®</sup>, OSF/1<sup>®</sup>, and Motif<sup>®</sup> are registered trademarks of the Open Group.

HTML, DHTML, XML, XHTML are trademarks or registered trademarks of W3C®, World Wide Web Consortium,

Massachusetts Institute of Technology.

JAVA $^{\circledR}$  is a registered trademark of Sun Microsystems, Inc.

JAVASCRIPT $^{\circledast}$  is a registered trademark of Sun Microsystems, Inc., used under license for technology invented and implemented by Netscape.

SAP, SAP Logo, R/2, RIVA, R/3, ABAP, SAP ArchiveLink, SAP Business Workflow, WebFlow, SAP EarlyWatch, BAPI, SAPPHIRE, Management Cockpit, mySAP.com Logo and mySAP.com are trademarks or registered trademarks of SAP AG in Germany and in several other countries all over the world. All other products mentioned are trademarks or registered trademarks of their respective companies.

# **Icons**

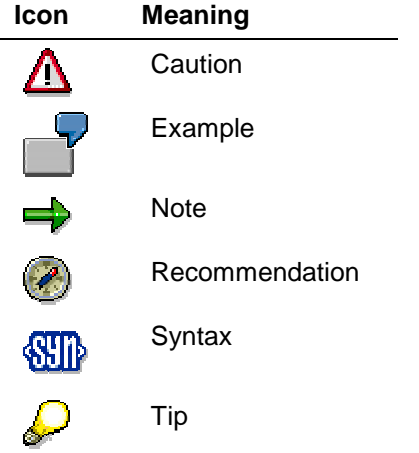

# **Contents**

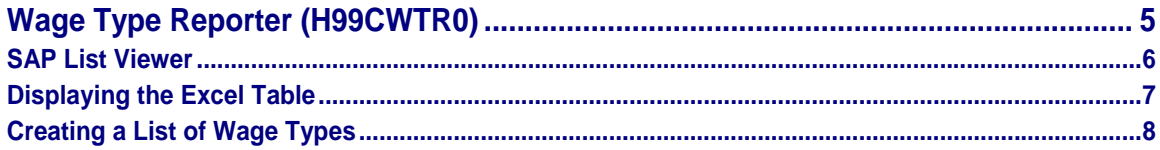

**Wage Type Reporter (H99CWTR0)**

# <span id="page-4-0"></span>**Wage Type Reporter (H99CWTR0)**

#### **Use**

You use the wage type reporter to evaluate wage types that are contained in the payroll results. Data from the *Results Table* (RT) and the *Work Center Basic Pay* table (WPBP) is used in the evaluation.

بارد

Data from the *Personnel Administration* application component (PA-PA) (for example, infotypes), or from other tables in the R/3 System is not included in this evaluation.

### **Prerequisites**

Payroll has been run successfully.

### **Scope of Function**

Evaluation options

- Evaluation of wage types for a selected period
- Overview of the wage types from an in-period view [Ext.] or a for-period view [Ext.].
- Variable column selection for the list (for example, company code, wage type, and in-period  $[Ext.]$
- Selection of wage types to restrict the evaluation
- Summarized output of selected wage types
- Summarized output of selected wage types

List display

- Output and display in
	- **SAP List Viewer [Page [6\]](#page-5-0)**
	- Microsoft Excel Table [Page [7\]](#page-6-0)

**SAP List Viewer**

# <span id="page-5-0"></span>**SAP List Viewer**

## **Definition**

The SAP List Viewer is a user interface, which enables you to display lists in a standardized list format in the R/3 System. The List Viewer uses a simple list format and includes functions for the dynamic creation of display variants.

#### **Use**

The List Viewer enables you to

- Use pre-defined SAP standard display variants
- Create display variants
- Sort the data
- Sort the lines according to the values in the columns, either in an ascending or descending sequence
- Set a filter
- Display lines that meet certain criteria
- Form totals and subtotals

The wage type reporter uses the List Viewer as a method for displaying the created list. You can choose how to display the list using the display variants. For example, you can

- Move columns
- Hide columns
- Form totals
- Sort the data

For more information, see the documentation on *Cross Application Components* (CA-GTF) under SAP List Viewer [Ext.].

#### **Displaying the Excel Table**

# <span id="page-6-0"></span>**Displaying the Excel Table**

#### **Use**

The wage type reporter uses Microsoft Excel to display the list in a table format.

# **Activities**

When you use Microsoft Excel to display the form, SAP recommends that you use an Excel template and use the following procedure:

1. Start the wage type reporter with the required data, however, do not specify an Excel template.

The system creates a temporary table.

- 2. Enter suitable column headers in the table. Insert the headers as the first line.
- 3. Select all columns in the area containing the data.
- 4. Choose the Pivot Table Report and create the required report.
- 5. Insert this report in a new Excel sheet.

The Pivot Table is displayed.

- 6. To save the Pivot Table as a template, select all data in the temporary table. Do not select the column headers.
- 7. Delete the selected data and place the cursor in the first column and second line.
- 8. Save the template in the file format **.XLT**.

The template can be re-used for other Excel tables; however, the objects selected must be the same as the objects selected when the template was created.

- 1. In the *Excel model template* field, enter the path for the template.
- 2. Start the wage type reporter.

The new temporary table is displayed.

3. Choose the sheet with the Pivot Table, and update the table.

**Creating a List of Wage Types**

# <span id="page-7-0"></span>**Creating a List of Wage Types**

### **Prerequisites**

Payroll results exist.

You are in the initial screen for Payroll.

#### **Procedure**

- 1. In the SAP Menu choose Human Resources → Payroll → International → Information System → Wage Type → Wage Type Reporter.
- 2. Enter the appropriate values in the fields, and set the indicators required.

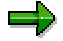

The standard selection fields are available in the *Selection* group. Note that the selection according to organizational criteria in these fields need not correspond to the selection of payroll results for the selected organizational unit. Differences may occur if master data is changed retroactively. SAP recommends that you include the objects used for selection in the *Object Selection* function.

If you flag the *In-period* or *For-period view* in the *Period Determination* group, a list is created for the selected view.

If you do not enter a wage type, the SAP System selects all wage types that are in the internal *Results Table* RT or in the *Work Center Basic Pay* table for the selected payroll result.

You use the *Object Selection* function to define which objects are displayed as columns in the list and which objects are summarized. The selected objects are printed as columns in the list and the objects not selected are summarized.

In the *Output* group, you define whether the list is created with the List Viewer or printed as a Microsoft Excel table.

If *Display using list display* or *Layout list viewer* is selected, the list is displayed in the SAP List Viewer [Page [6\].](#page-5-0)

If *Display using Excel* or *Excel model template* is selected, the list is displayed as a Microsoft Excel Table [Page [7\].](#page-6-0)

3. Choose *Program Execute*.

### **Result**

A list is displayed of the wage type evaluation.